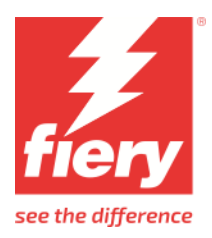

# Mimaki UJV100-160

This document bridges the gap between the Fiery XF documentation and the Mimaki UJV100-160 documentation. Refer to the Installation section before you connect the printer to a computer.

Please refer also to the Operation Manual of the printer.

## **Installation**

From the connection viewpoint, the Mimaki UJV100-160 can be connected via USB as well as TCP/IP.

The Fiery XF drivers for Mimaki printers are available for Windows only. Macintosh OS X is not supported.

- **1** Install Fiery XF that supports **Mimaki UJV100-160** Printer Model (Fiery XF 7.3.3 or later).
- **2** Install **Mimaki USB Driver**.

The latest **Mimaki USB Driver** is downloadable from

<https://mimaki.com/product/inkjet/i-roll/ujv100-160/download-driver.html>

Fiery XF Driver has been tested with **Mimaki USB Driver** version **5.6.8**. So, this version or later is recommended.

Follow the instructions in the Mimaki USB Driver Install Guide before you connect the printer.

- **3** It is recommended to follow these steps
	- Step 1. Power down printer and stop XF server
	- Step 2. Connect cables either USB or ethernet (ethernet via switch is also supported). See Cautionary Notes section.
	- Step 3. Power on the printer,

If using Ethernet cable,

- 1. Navigate on printer panel to network settings and gather the IP address and then set the printer to REMOTE mode to accept printing
- 2. Start server XF server
- 3. Launch Command WorkStation and add **Mimaki UJV100-160** Printer through "**Server Manager**"
- 4. Select Connection Type as "**Print via IP Network**"
- 5. Set the IP address of the Mimaki printer and Test the connection.

If connecting via USB cable,

- 1. Set printer to REMOTE mode to accept printing
- 2. Start server XF server
- 3. Launch Command WorkStation and add **Mimaki UJV100-160** Printer through "**Server Manager**"
- 4. Select Connection Type as "**Print via Port**"
- 5. After few seconds, you will find USB serial no entry in the **Port** combo box. Select it.
- **4** Select the correct Ink configuration

In Special Settings tab, select the correct ink configuration which matches with the ink configuration of the printer –

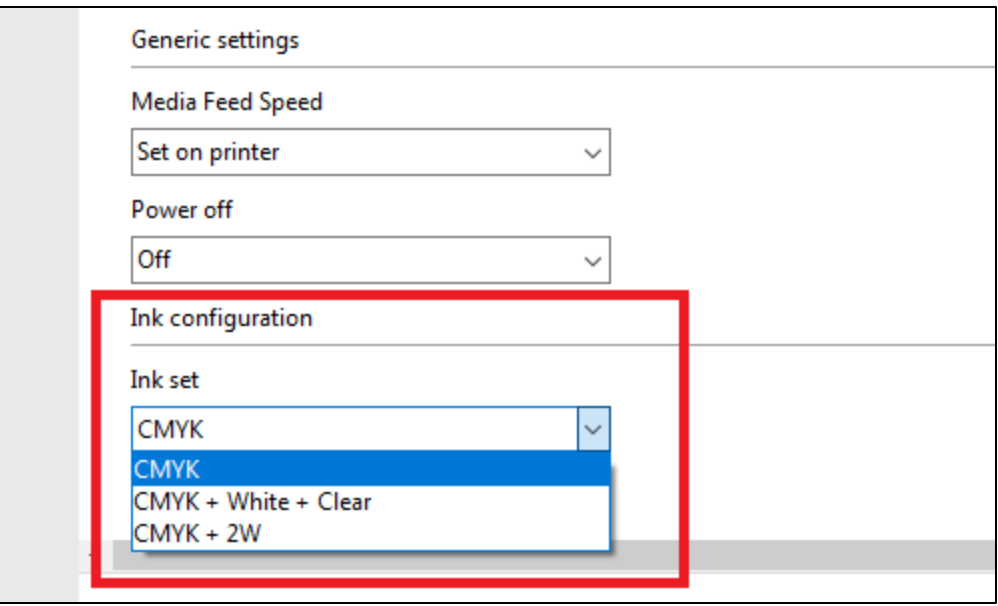

### **Cautionary Notes**

- The communication with Mimaki Ethernet cannot be properly established without the 1000BASE-T.
- Make sure that your personal computer and hub are supported to 1000BASE-T.
- Using a CAT6 LAN cable is recommend. Using CAT5e or a lower LAN cable version may cause the communication to become unstable.
- The Mimaki Ethernet communication can only be established within the same segment. The communication cannot be established outside the router or gateway.
- Wi-Fi, PLC or VPN communication is not supported.
- Simultaneous use with USB is not supported.

#### **Notes**

• Fiery XF Driver has been tested with printer **Firmware version 6.1.2**.

#### **History**

1.0 – 07 March 2023 – First draft

 $1.1 - 02$  Nov 2023 – Updated with Fiery branding